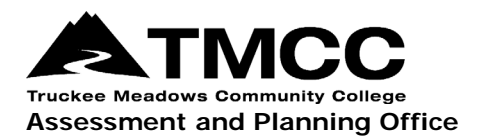

## **VIEWING COURSE LEARNING OUTCOMES**

## Viewing Course Student Learning Outcomes (CSLOs) For All Courses Within A Department

One question that the Assessment and Planning Office is asked is "Where can I find the official, approved learning outcomes for my course?" This information can be retrieved in eLumen for all courses within a department with the Department Coordinator user role.

- 1. [Login to eLumen](https://tmcc.elumenapp.com/elumen/) with your TMCC username and password. Use Chrome or Firefox as your browser.
- 2. You will need to have the Department Coordinator user role to see the CSLOs of any course in your department. Select this role and your department from the drop-down menus. eLumen "departments" indicate the course prefixes in this area according to how they are coded in PeopleSoft. If you do not have these options, please contact the Assessment and Planning Office.

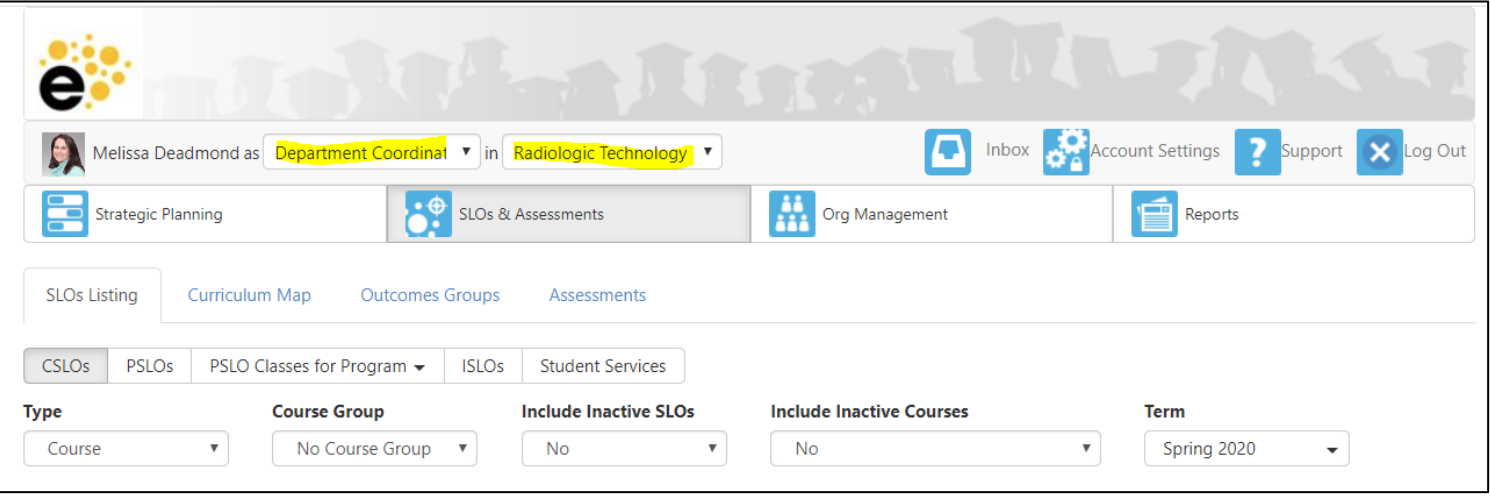

3. Select SLOs & Assessment on the toolbar, and then the SLO Listing tab and CSLOs subtab.

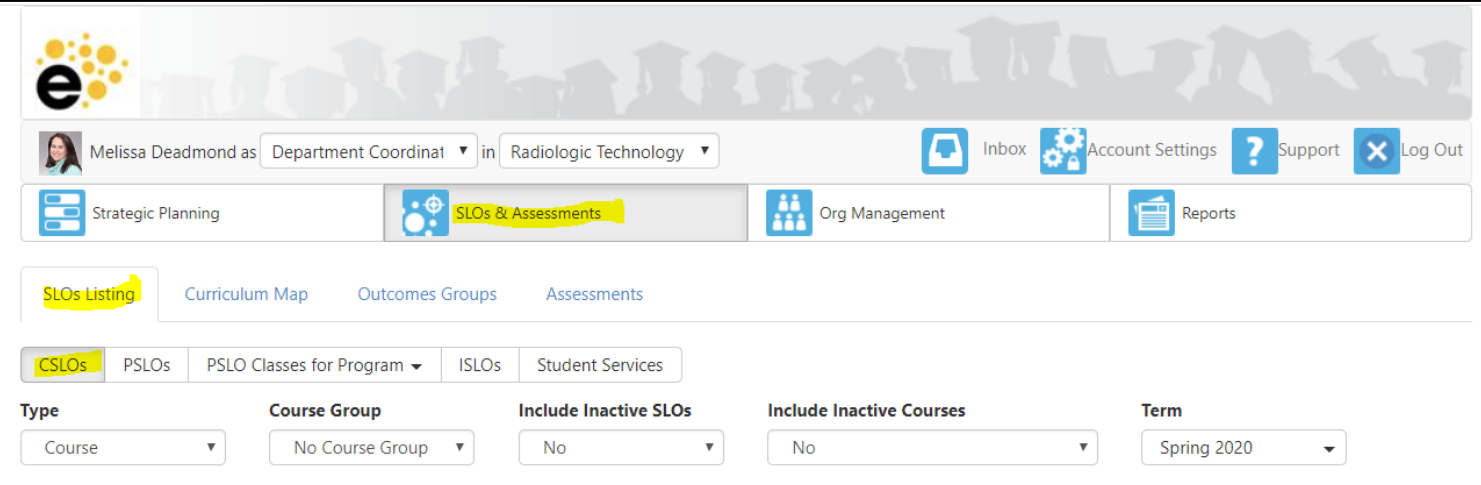

*Page 1 of 2; Viewing Course Student Learning Outcomes (CSLOs) For All Courses Within A Department Created: 2/1/2022; Rev: 4/13/2022 TMCC is an EEO/AA institution. See https://eeo.tmcc.edu for more information.*

4. Scroll down the page to see all the courses within the department and their CSLOs.

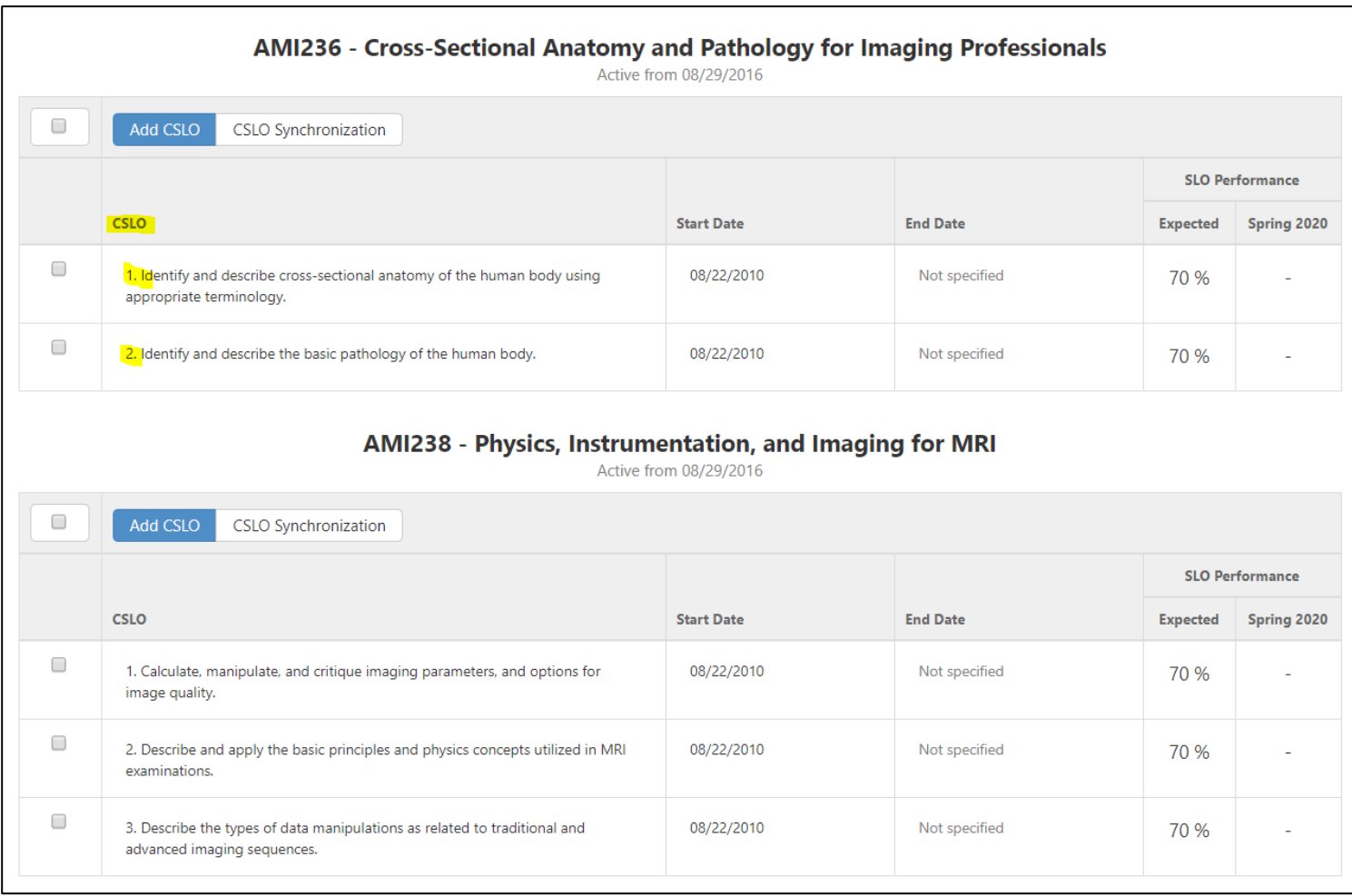

5. To update your CSLOs, you must go through the Curriculum Review Committee (CRC) approval process. However, if you made recent updates to your SLOs that were approved by CRC and are not appearing in eLumen, please contact the Assessment and Planning Office:

Donna Clifford, [dclifford@tmcc.edu,](mailto:dclifford@tmcc.edu) 775-673-7120 Melissa Deadmond, [mdeadmond@tmcc.edu,](mailto:mdeadmond@tmcc.edu) 775-337-5649